## Transfer by Schema

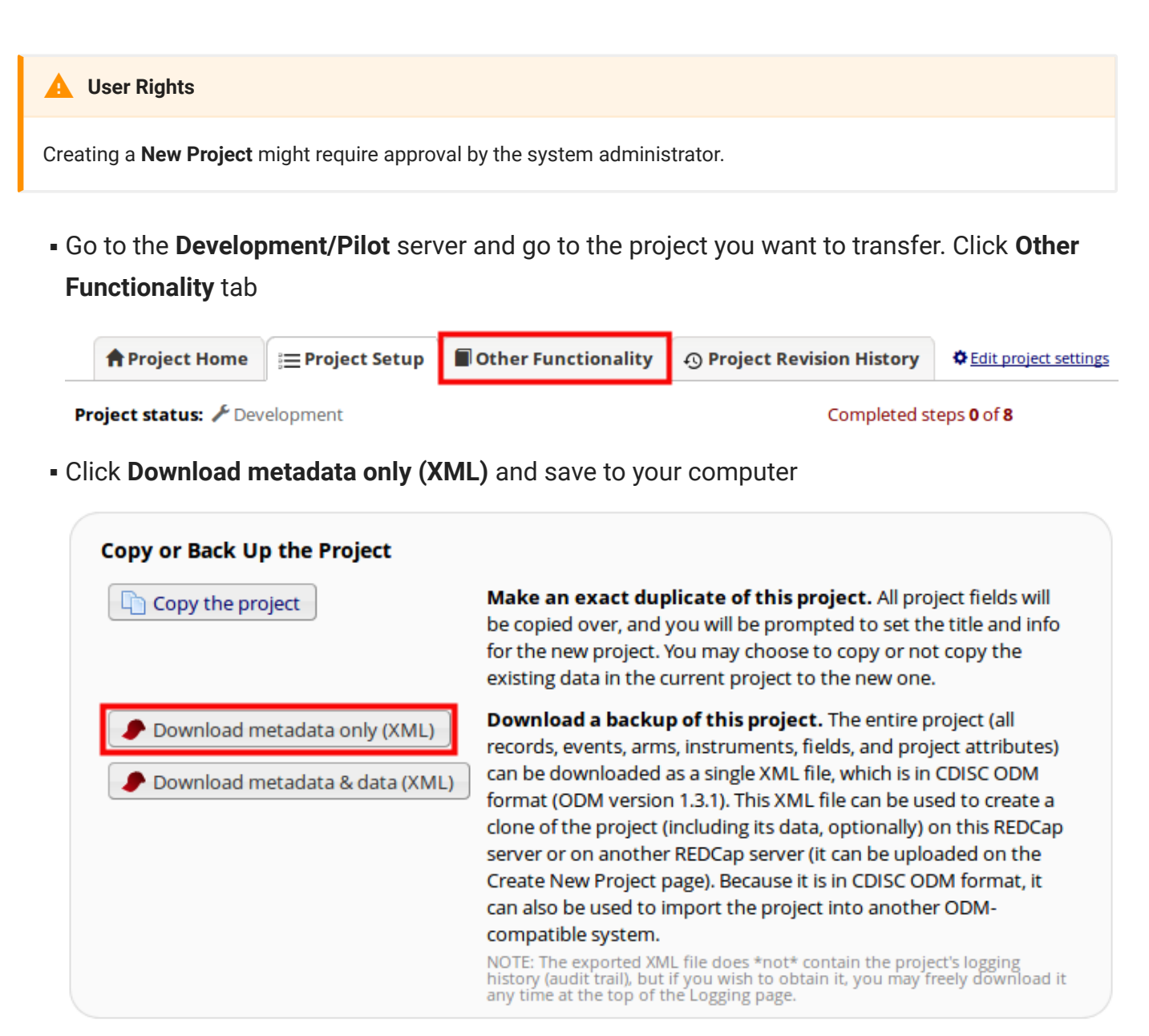

On the **Production/Trial** server click **New Project** and complete the blank fields. Select ▪ **Upload a REDCap XML file**, navigate to the file you have saved and upload the project.

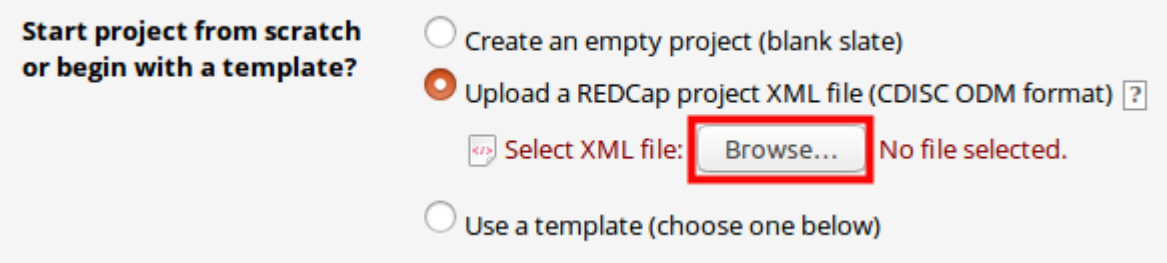

## Transfer by Schema<br>
Page 2

## Click **Create Project** ▪

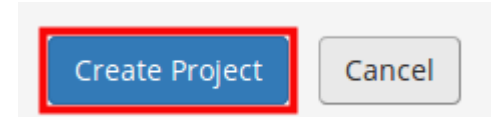

## **A** Project Transfer

Not everything will transfer. You may have to recreate them manually in the new project.

- Only instruments that contain fields will move over; •
- Reports do not transfer; •
- Bookmarks will need to be checked; •
- Survey settings do not transfer;